# **Minikube**

Minikube te permite crear un cluster local de kubernetes

## **Instalación de Minikube en Linux**

<https://kubernetes.io/es/docs/tasks/tools/install-minikube/>

### **Paso 1**

Lo primero es comprobar si tenemos habilitado en la BIOS la virtualización VT-x o AMD-V, ejecutamos el siguiente comando

```
egrep --color 'vmx|svm' /proc/cpuinfo
```
que nos permite visualizar si están activadas dichas opciones buscando en el fichero **/proc/cpuinfo**

Si vemos que ya están activadas necesitamos elegir entre usar un hipervisor como VirtualBox o usar Docker

### **Si vamos a usar VirtualBox**

sudo apt install virtualbox virtualbox-ext-pack

**Si vamos a usar Docker**

sudo apt install docker.io

Comprobamos si funciona

docker --version

Habilitamos su inicio en el arranque

sudo systemctl enable docker

### **Paso 2 Instalar Kubectl**

Ejecutamos

```
curl -LO "https://storage.googleapis.com/kubernetes-release/release/$(curl -
s
https://storage.googleapis.com/kubernetes-release/release/stable.txt)/bin/li
nux/amd64/kubectl"
```
El fichero descargado lo hacemos ejecutable con

chmod +x ./kubectl

y lo movemos a nuestro PATH

sudo mv ./kubectl /usr/local/bin/kubectl

#### **Paso 3 Instalar Minikube**

Descargamos minikube

```
waet
https://storage.googleapis.com/minikube/releases/latest/minikube-linux-amd64
```
Le damos permisos de ejecución

chmod +x minikube-linux-amd64

Movemos el ejecutable al PATH

sudo mv minikube-linux-amd64 /usr/local/bin/minikube

#### **Paso 4 Arrancar Minikube**

• Si queremos que minikube use Virtualbox ejecutaremos

```
minikube start --vm-driver=virtualbox
```
Si por el contrario queremos que use docker ejecutaríamos

minikube start --vm-driver=none

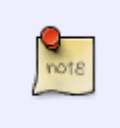

la opción –vm-driver=none que ejecuta los componentes de Kubernetes directamente en el equipo y no en una máquina virtual (MV). Para usar este modo, se requiere Docker y un entorno Linux, pero no es necesario tener un hipervisor

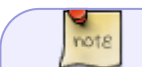

si te da un error de que necesita tener instalado conntrack ejecuta

 $rac{Q}{10018}$ 

sudo apt install conntrack

### **Comandos**

- minikube start para arrancar el cluster
- minikube stop para parar el cluster
- minikube delete para eliminar el cluster
- minikube status para ver el estado
- minikube ssh → accedemos a la máquina virtual en caso de haber usado virtualbox como hipervisor
- minikube addons list → para ver un listado de los addons activados/desactivados
- minikube addons enable/disable <nombre addons> → para activar/desactiva unos de los addons cuyo nombre podemos sacar del listado anterior
- minikube dashboard → activa el addon del dashboard web
- minikube dashboard –url → para ver la url de acceso al dashboard

From: <http://intrusos.info/> - **LCWIKI**

Permanent link: **<http://intrusos.info/doku.php?id=virtualizacion:kubernetes:minikube>**

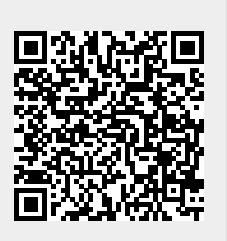

Last update: **2023/01/18 14:37**